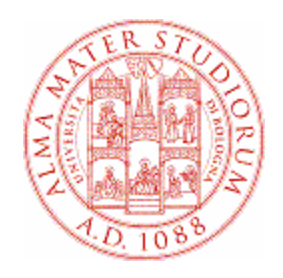

### University of Bologna

## Application for admission to the final examination for graduation

# STUDENT MANUAL

In the event of computer problems when completing the on-line application, send an e-mail to help.almawelcome@unibo.it describing the error type (send a print screen of the message that appears) and clearly indicating your name, surname and registration number. This is the only way that we can assist you.

### **Table of Contents**

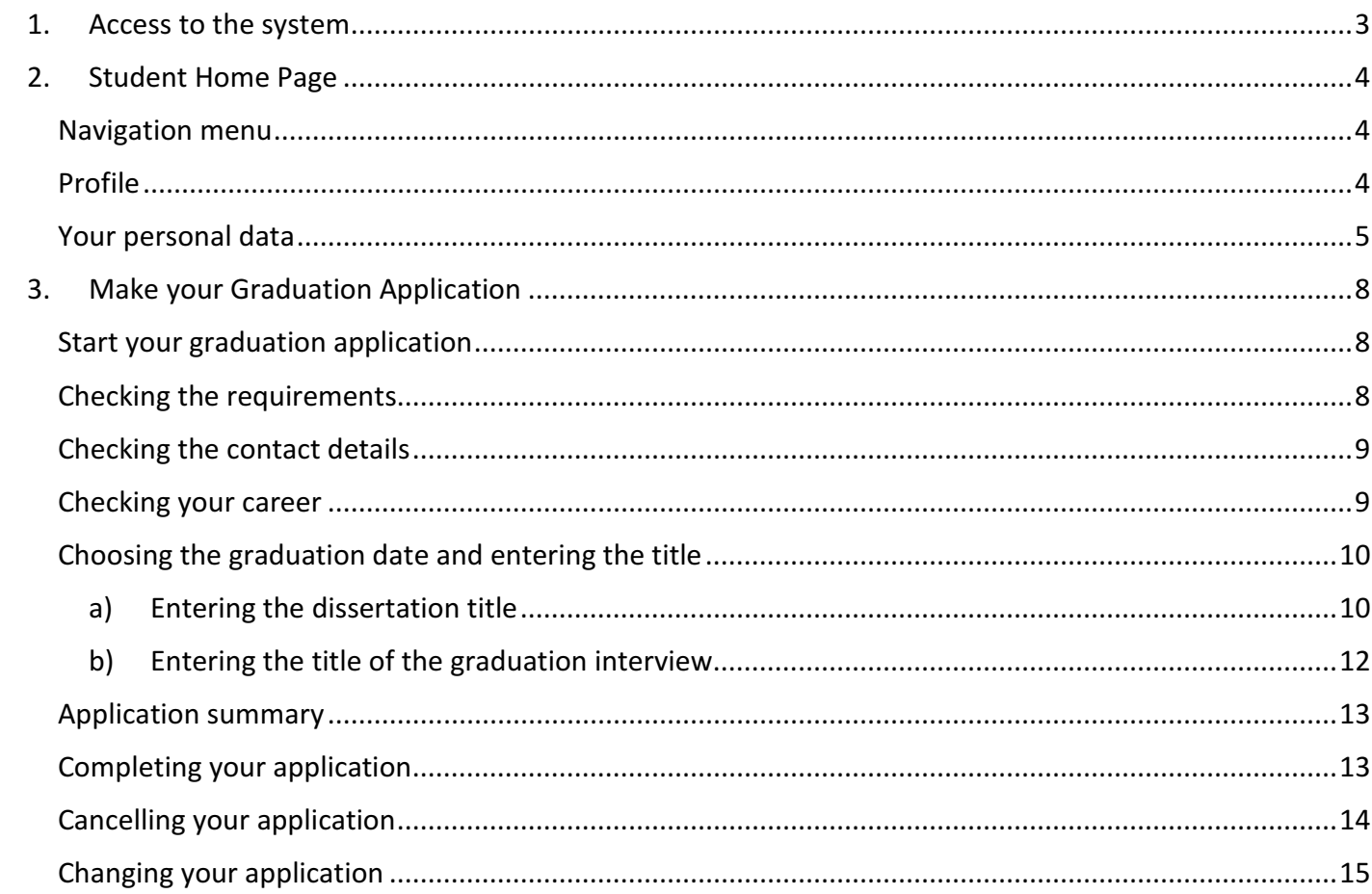

### 1. ACCESS TO THE SYSTEM

To apply to graduate, connect to the "Studenti Online" programme at https://studenti.unibo.it.

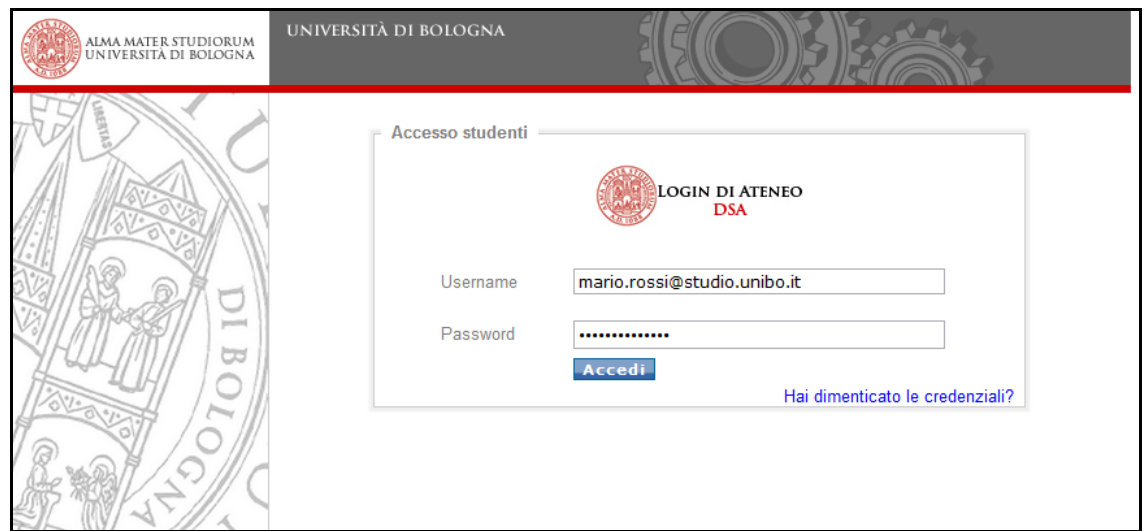

Figure 1 - Access to the system

To access the service, enter your user name (name.surname@studio.unibo.it) and password.

In the event of difficulties, or if you have forgotten your password, follow the link to recover your credentials.

### 2. STUDENT HOME PAGE

### **NAVIGATION MENU**

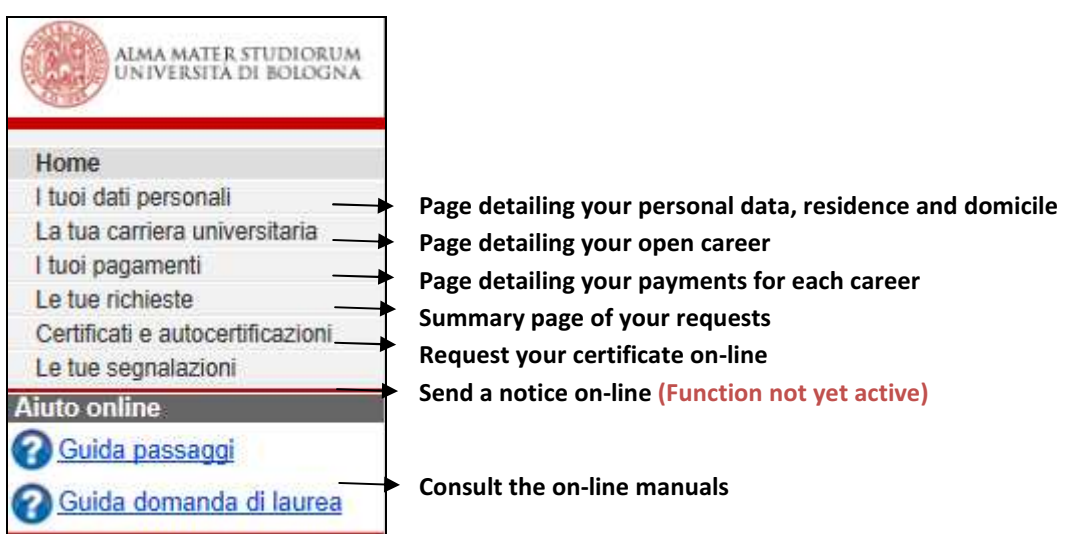

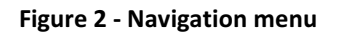

### **PROFILE**

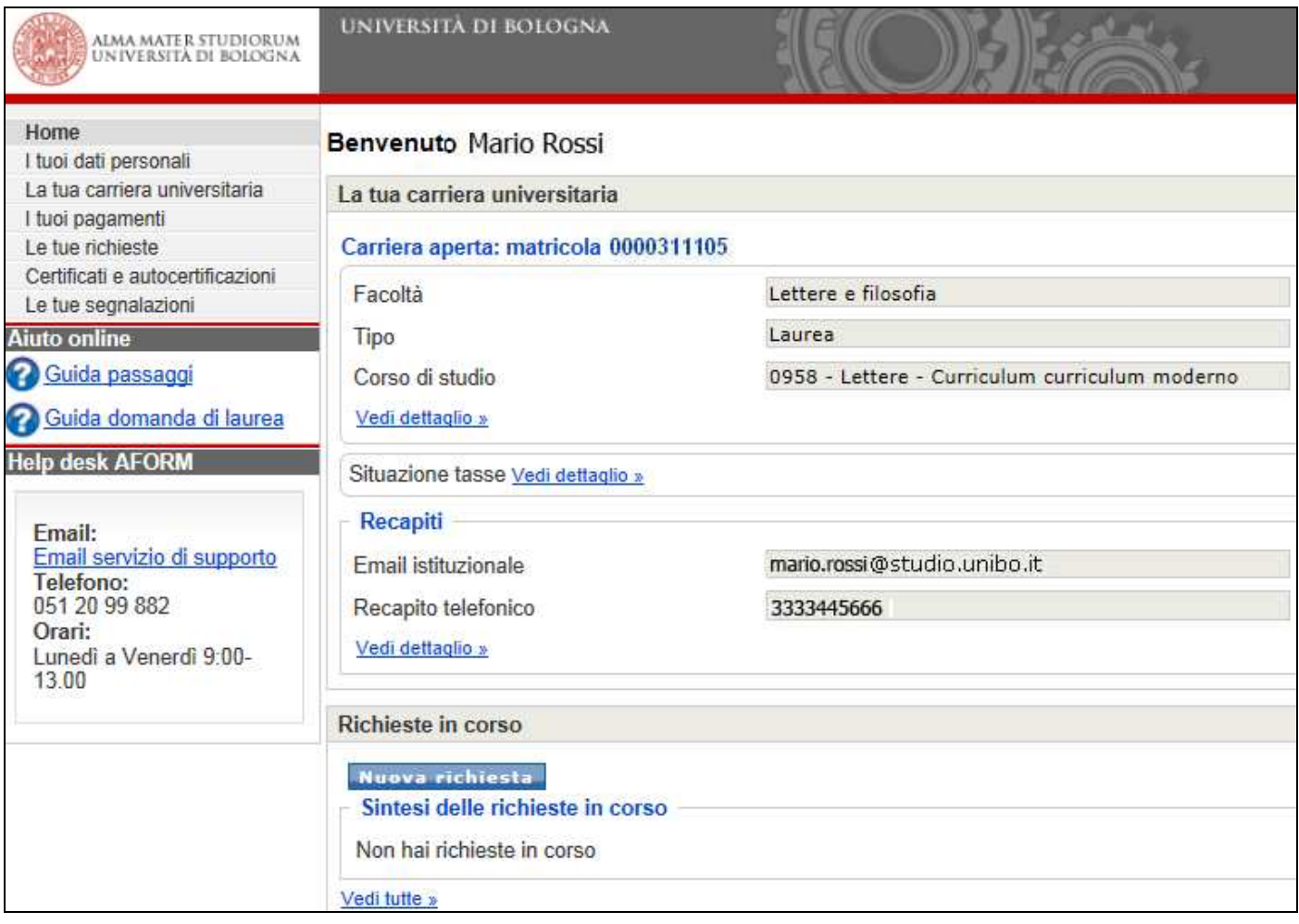

#### Figure 3 - Student profile

### **YOUR PERSONAL DATA**

The box shows:

- **F** Your Personal data
- **NOUT Contact details**

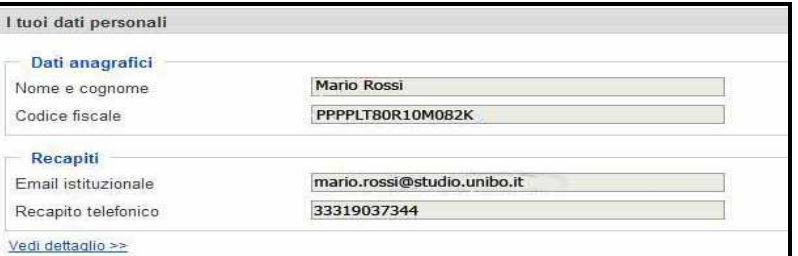

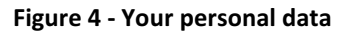

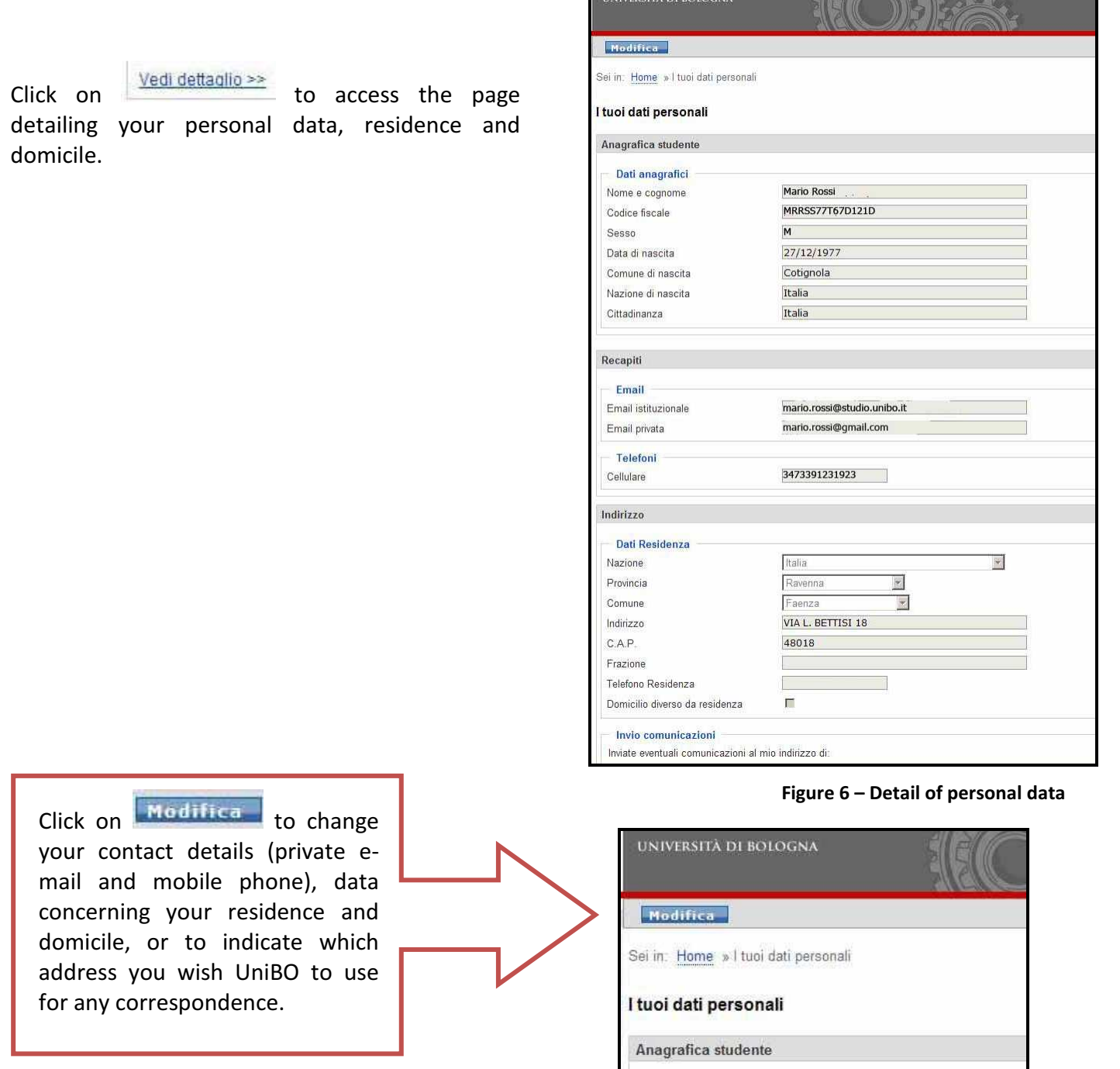

Figure 5 - Change your personal data

Mario Rossi

Dati anagrafici

Nome e cognome

### **YOUR UNIVERSITY CAREER**

The box shows the summary data concerning your

open career; click on  $\frac{\text{Vedi dettaalio}\n\gg}{\text{Vedi dettaalio}}$  to access the page detailing your career  $(1)$ , or the page detailing your payments (2).

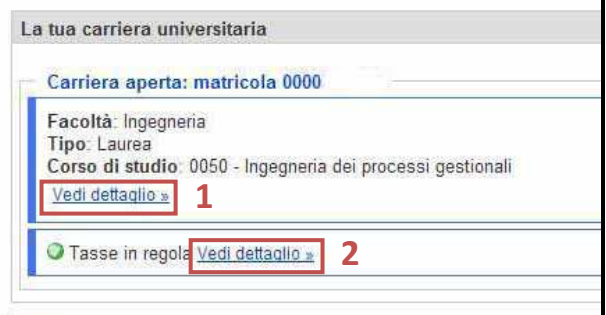

Figure 7 - Your university career

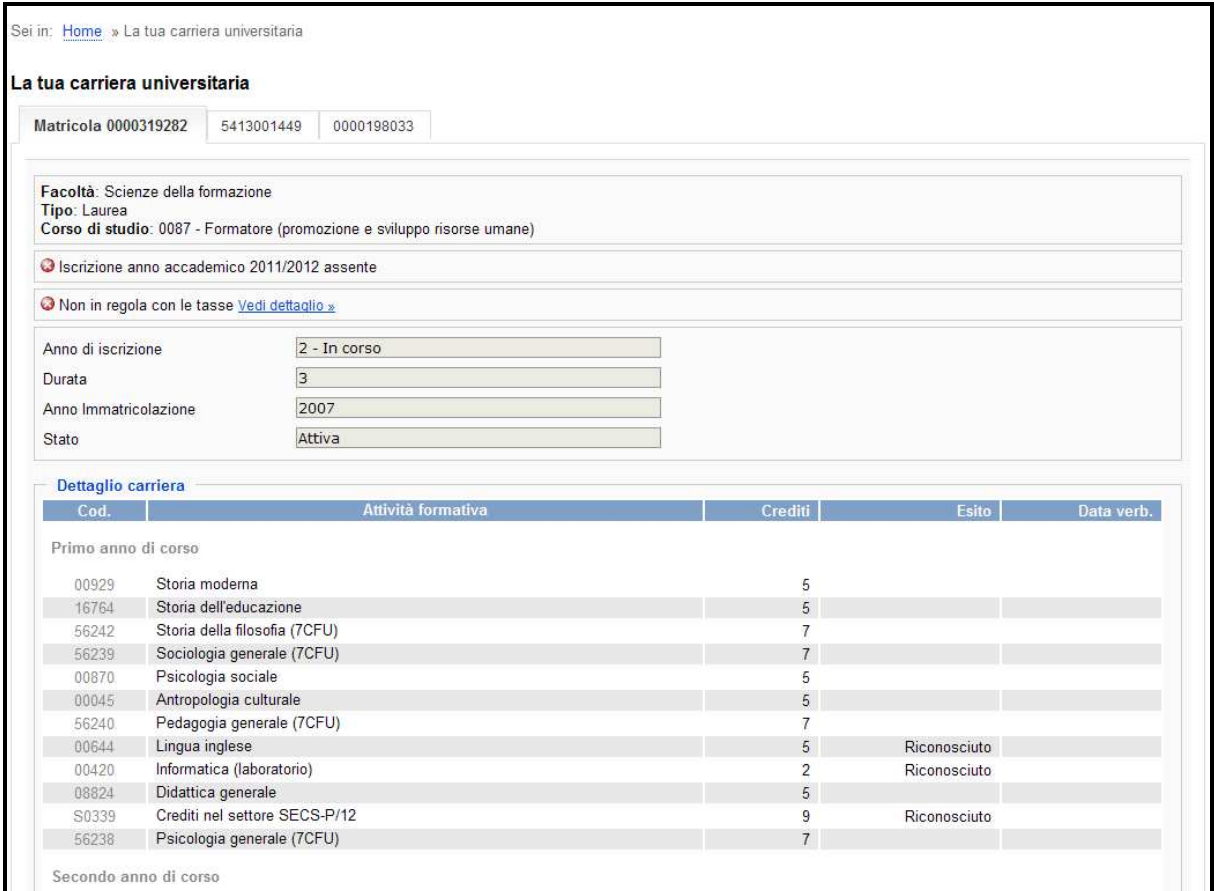

Figure 8 - Details of "Your university career"

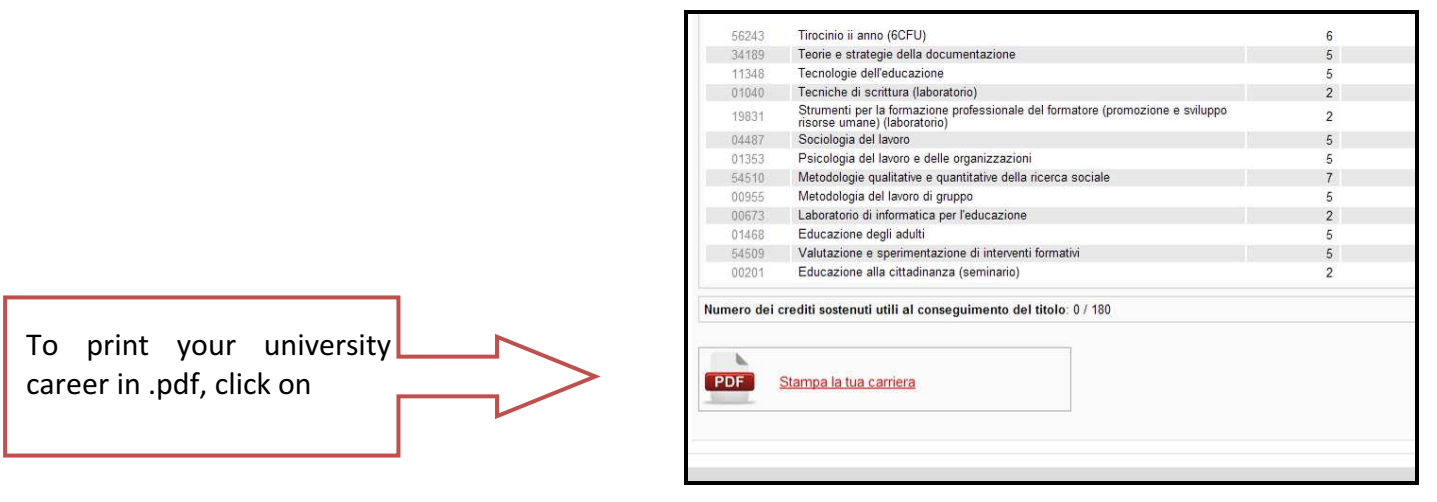

Figure 9 - Print your university career

### **YOUR PAYMENTS**

From the page detailing your payments, you can select the career for which you wish to view the payments.

In the list of payments, for each row you can also view the status of the payment.

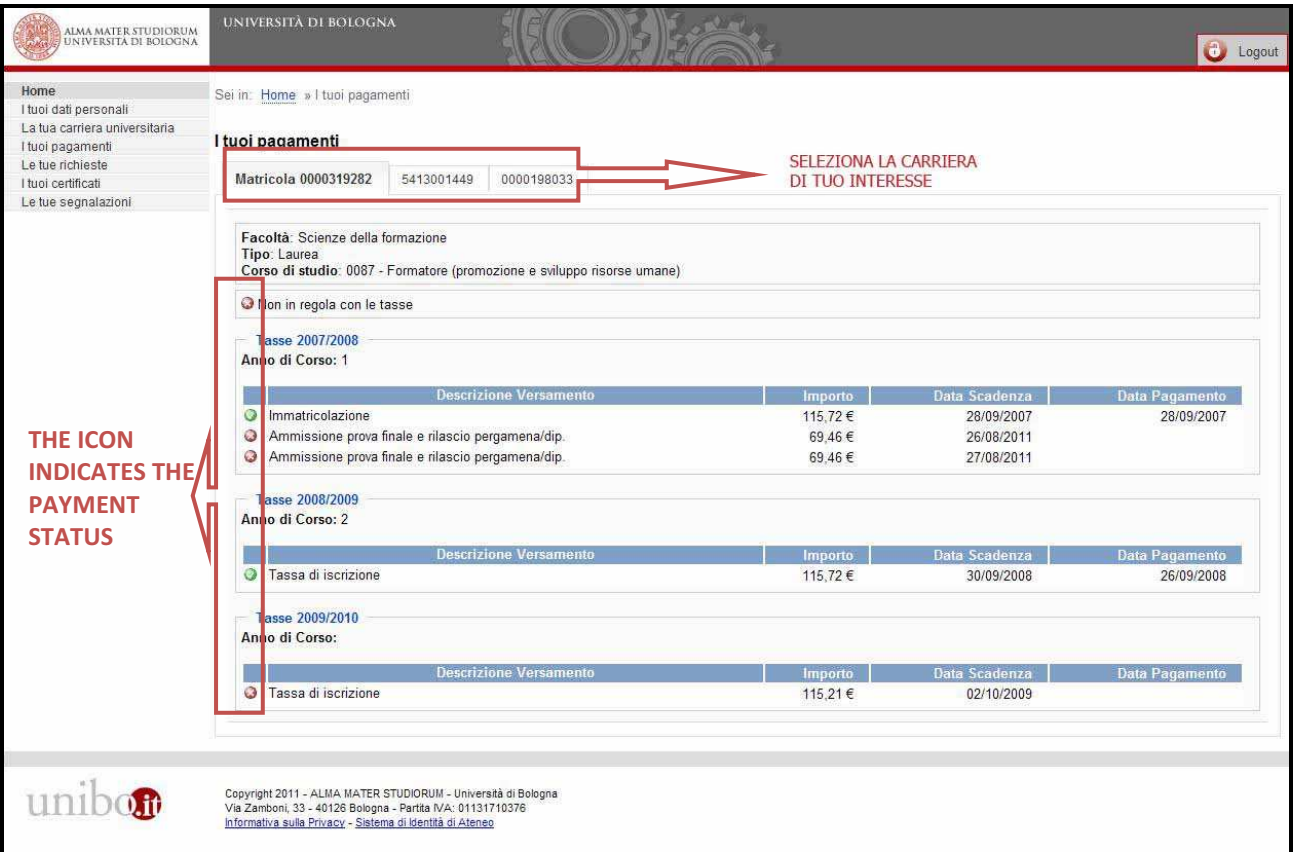

#### Figure 10 - Your payments

### **YOUR REQUESTS**

In this section you can:

- 1. Submit a new request (1)
- 2. View the summary of the requests in progress and see their details (2)
- 3. View your request history (3)

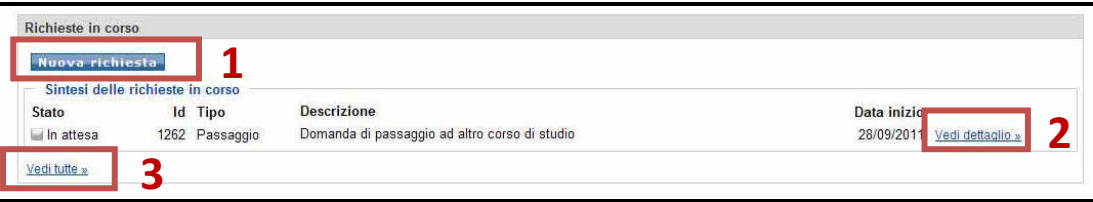

### 3. MAKE YOUR GRADUATION APPLICATION

#### **START YOUR GRADUATION APPLICATION**

To apply to graduate:

1. Select the Degree Programme for which you wish to graduate;

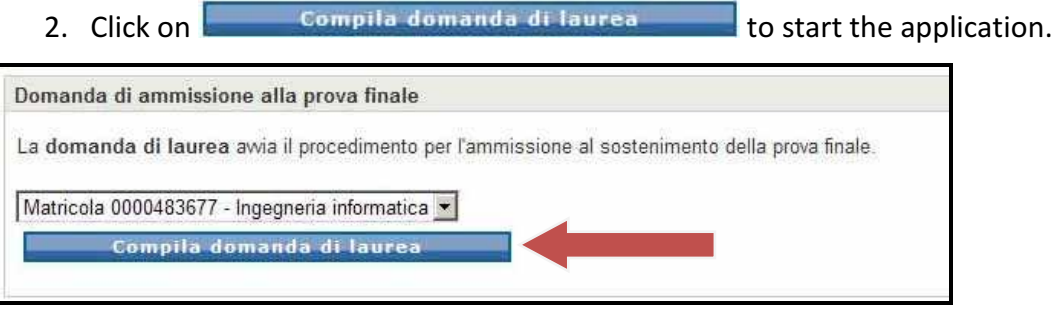

Figure 11 – Complete your graduation application

#### **CHECKING THE REQUIREMENTS**

The application checks the requirements that must be satisfied in order to proceed with the application to graduate.

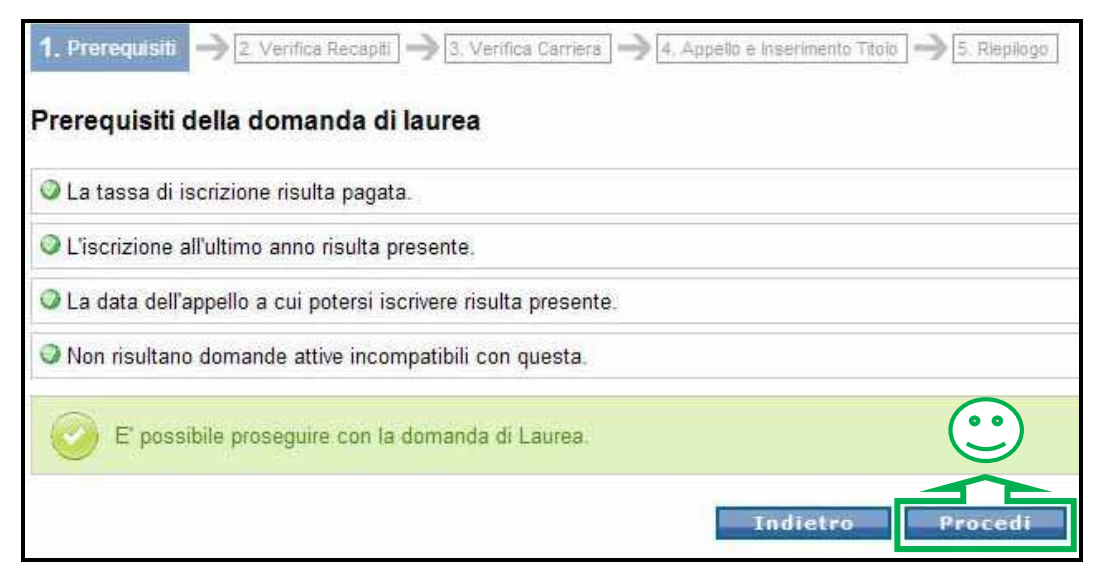

Figure 12 – Checking the requirements with positive outcome

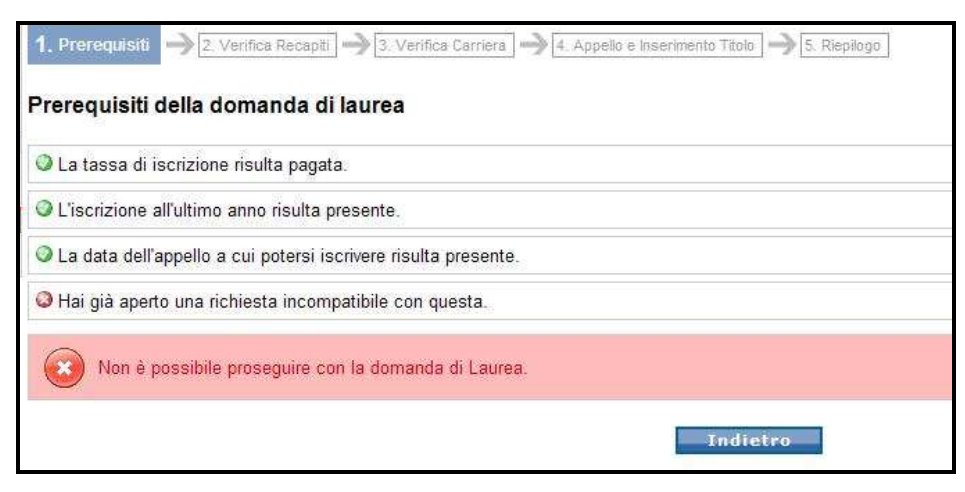

Figure 13 – Checking the requirements with negative outcome

### **CHECKING THE CONTACT DETAILS**

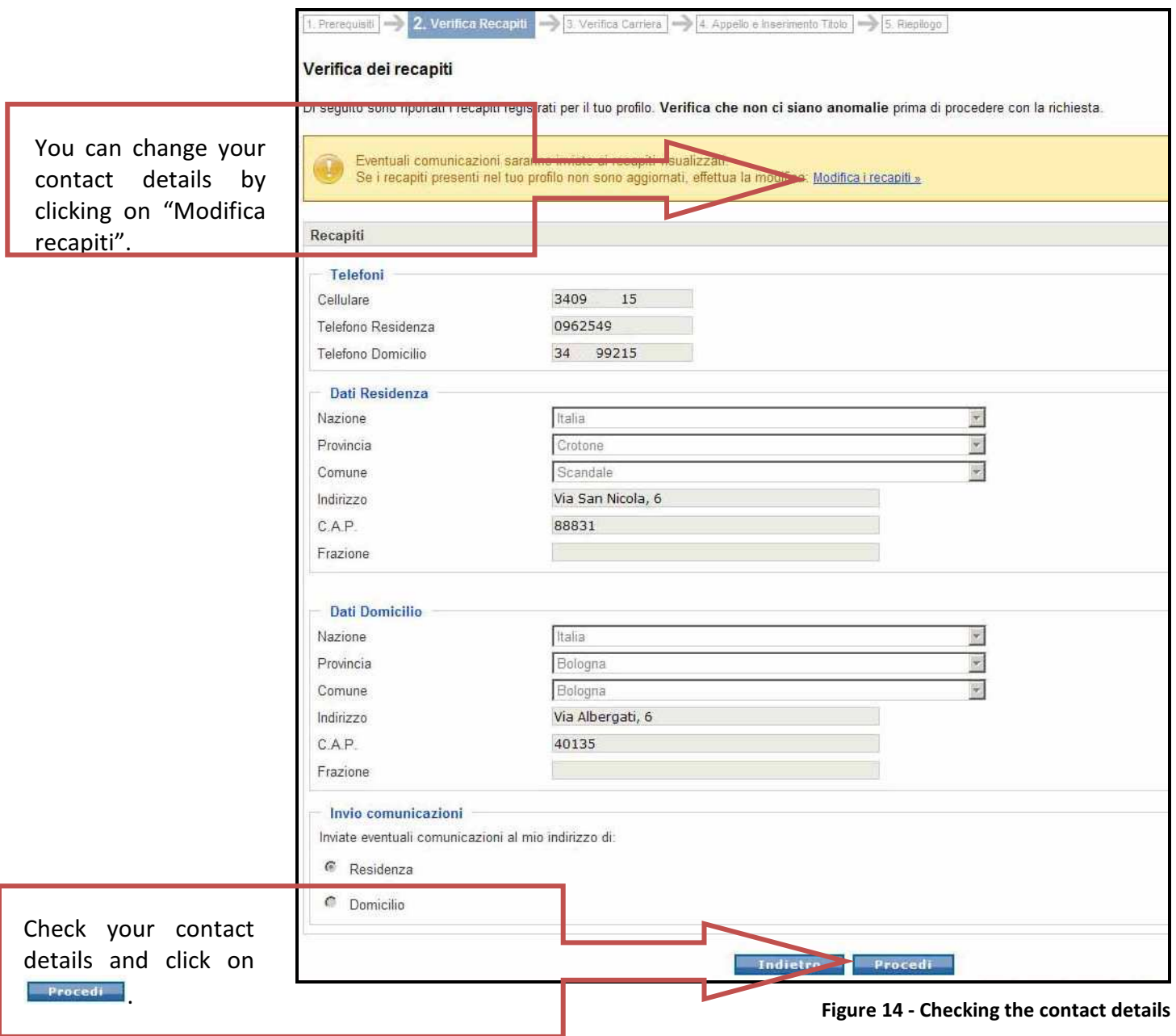

### **CHECKING YOUR CAREER**

Check the data concerning your career to proceed with the application and click on  $\Box$  Procedi $\Box$ .

To report any anomalies, contact your Student Administration desk.

|                     | Verifica dei dati di carriera                                                                                                    |                |              |            |
|---------------------|----------------------------------------------------------------------------------------------------|----------------|--------------|------------|
|                     | Di seguito è riportato lo stato della tua carriera. Verifica che non ci siano anomalie prima di procedere con la richiesta.                                         |                |              |            |
|                     |                                                                                                    |                |              |            |
|                     | Se noti anomalie nella tua carriera, interrompi la presentazione della domanda e apri una segnalazione sulla carriera. Se procedi la richiesta conterrà lo stato di |                |              |            |
|                     | carriera visualizzato                                                                                                    |                |              |            |
|                     | Se noti anomalie nella carriera, effettua una segnalazione : Nuova segnalazione carriera »                                                                          |                |              |            |
|                     |                                                                                                    |                |              |            |
| Dettaglio carriera  |                                                                                                    |                |              |            |
| Cod.                | Attività formativa                                                                                                    | Crediti        | <b>Fsito</b> | Data verb. |
|                     |                                                                                                    |                |              |            |
| Primo anno di corso |                                                                                                    |                |              |            |
| 35336               | Attività progettuale di sistemi operativi m                                                                                                    | 3              | Idoneità     | 24/03/2010 |
| 35337               | Attività progettuale di tecnologie delle basi di dati m                                                                                                    | 3 <sup>1</sup> | Idoneità     | 26/07/2010 |
| 35223               | Calcolatori elettronici m                                                                                                    | 9              | 18           | 30/08/2011 |
| 35224               | Fondamenti di intelligenza artificiale m                                                                                                    | $\overline{9}$ | 30           | 22/07/2010 |
| 35243               | Tecnologie delle basi di dati m                                                                                                    | 6              | 30           | 26/07/2010 |
| 35239               | Reti di calcolatori m                                                                                                    | 6              |              |            |
| 34878               | Ricerca operativa m                                                                                                    | 9              |              |            |
| 35229               | Sicurezza dell'informazione m                                                                                                    | 9              | 30           | 21/09/2010 |
| 35225               | Sistemi operativi m                                                                                                    | 6              | 30 con Lode  | 24/03/2010 |
| 35070               | Lingua straniera: inglese b                                                                                                    | $\overline{3}$ | Idoneità     | 27/05/2010 |
|                     |                                                                                                    |                |              |            |

Figure 15 - Checking your career data

### **CHOOSING THE GRADUATION DATE AND ENTERING THE TITLE**

Select the date of the graduation session you wish to attend from the drop-down menu (1).

|                                                   | Prerequisit 2. Verifica Recapiti 2. Verifica Carriera 2. 4. Appello e Inserimento Titolo | $\left  \bullet \right $ 5. Riepilogo |
|---------------------------------------------------|------------------------------------------------------------------------------------------|---------------------------------------|
| Appello di laurea e titolo dell'elaborato di tesi |                                                                                          |                                       |
| Data del prossimo appello utile                   |                                                                                          |                                       |
| Data appello:                                     | 14/02/2012 - 14/02/2012                                                                  |                                       |
|                                                   | 14/02/2012 - 14/02/2012                                                                  |                                       |
|                                                   | 19/03/2012 - 19/03/2012                                                                  |                                       |
| Indica il relatore con cui hai p                  |                                                                                          | relativ                               |

Figure 16 - Choosing the graduation date

### **a) Entering the dissertation title**

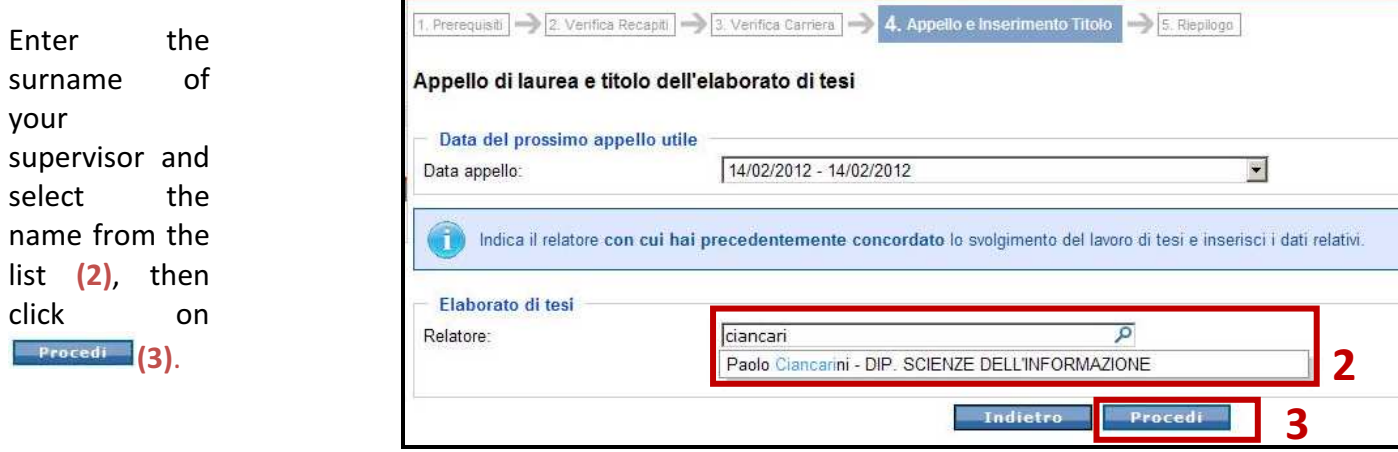

Figure 17 - Entering the Supervisor name

Enter the learning activity and select the title from the list (4).

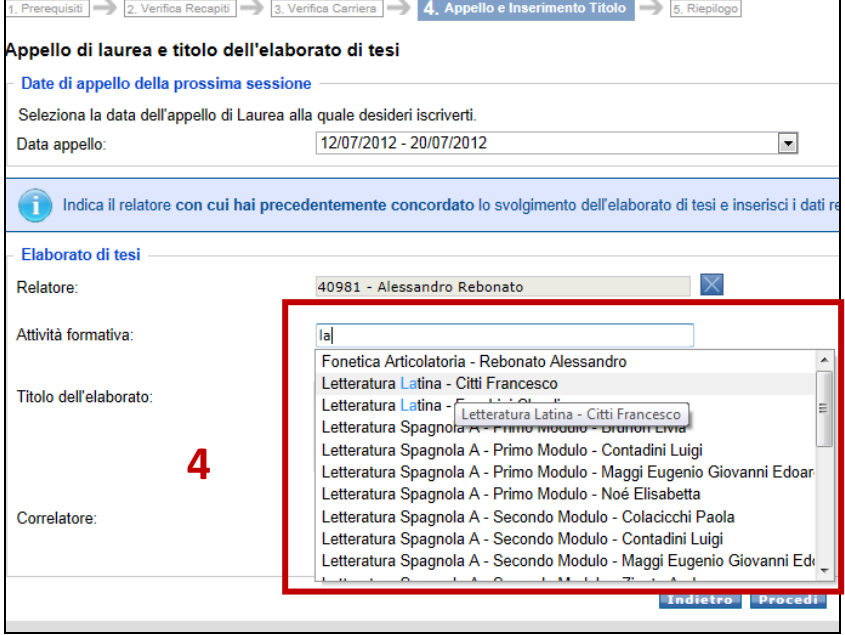

Figure 18 - Choosing the learning activity

#### Appello di laurea e titolo dell'elaborato di tesi

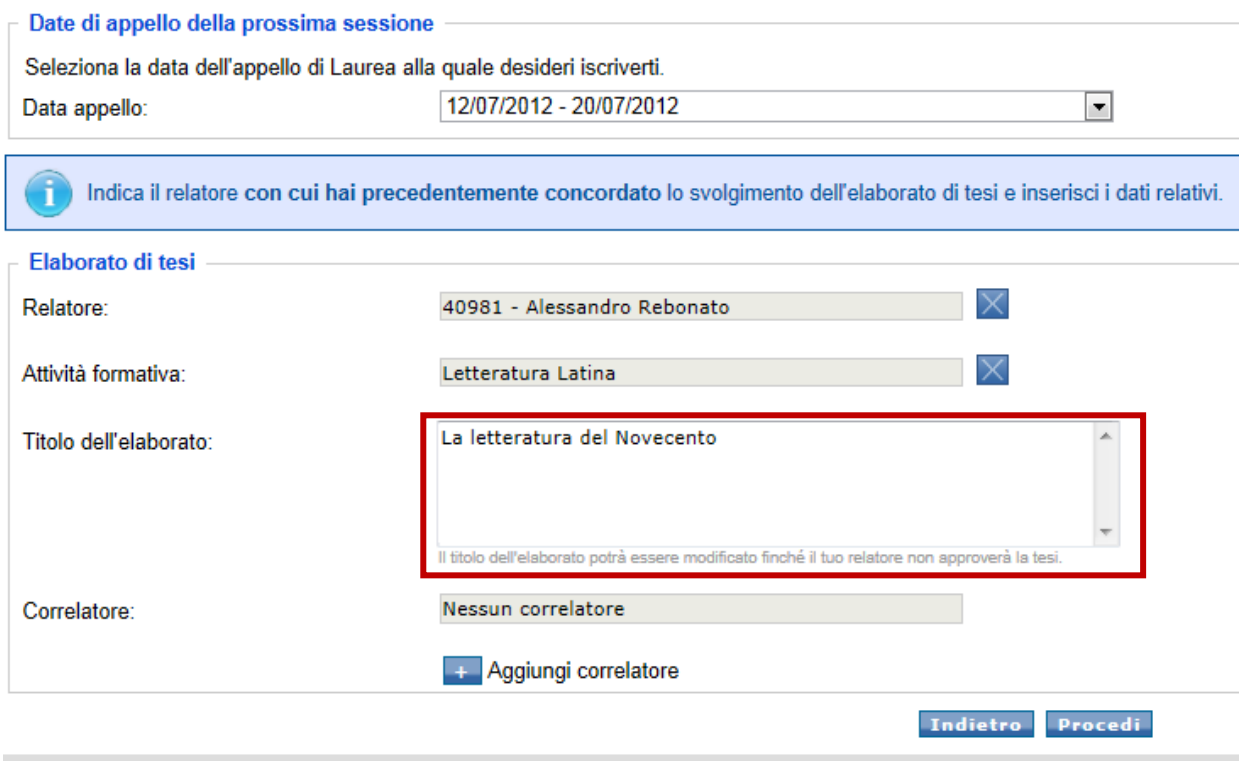

Figure 19 - Entering the dissertation title

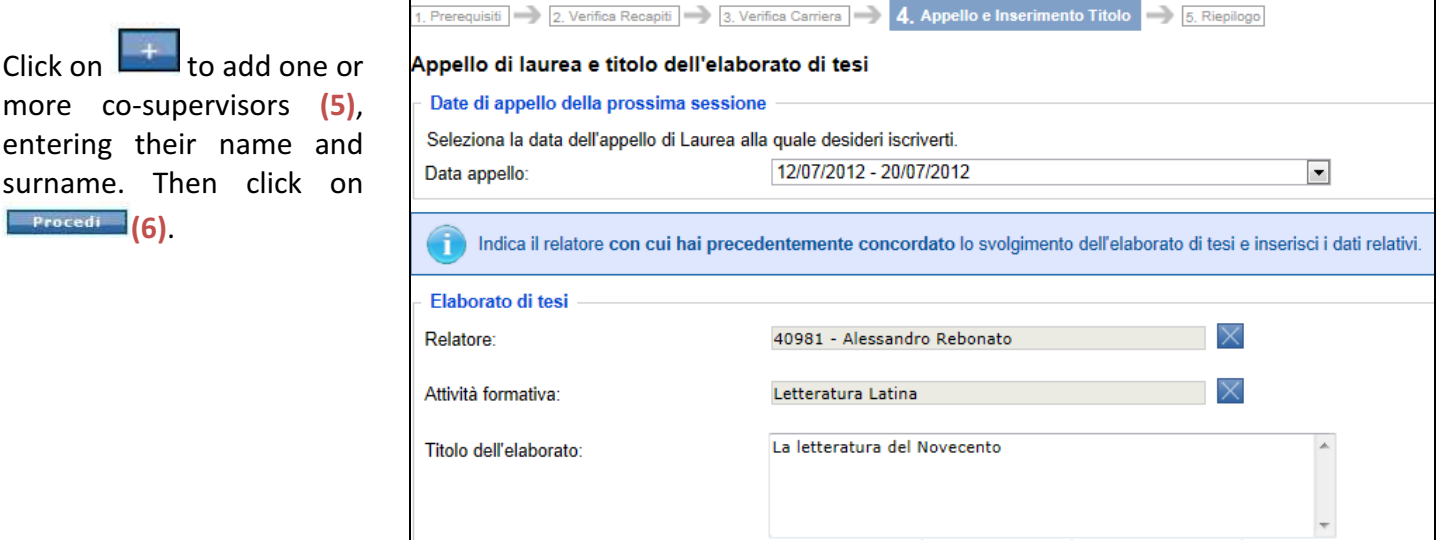

Figure 20 - Entering any co-supervisors and confirming the data

 $\overline{\times}$ 

Procedi

Indietro

Mario Rossi X<br>
S <sup>ome</sup> Aggiungi correlatore Cognome **6** 

li<br>Il titolo dell'elaborato potrà essere modificato finché il tuo relatore non approverà la tesi

Rossi

### **b) Entering the title of the graduation interview**

Enter the title of the graduation interview  $(2)$ , then click on **Frecedi**  $(3)$ .

Correlatore:

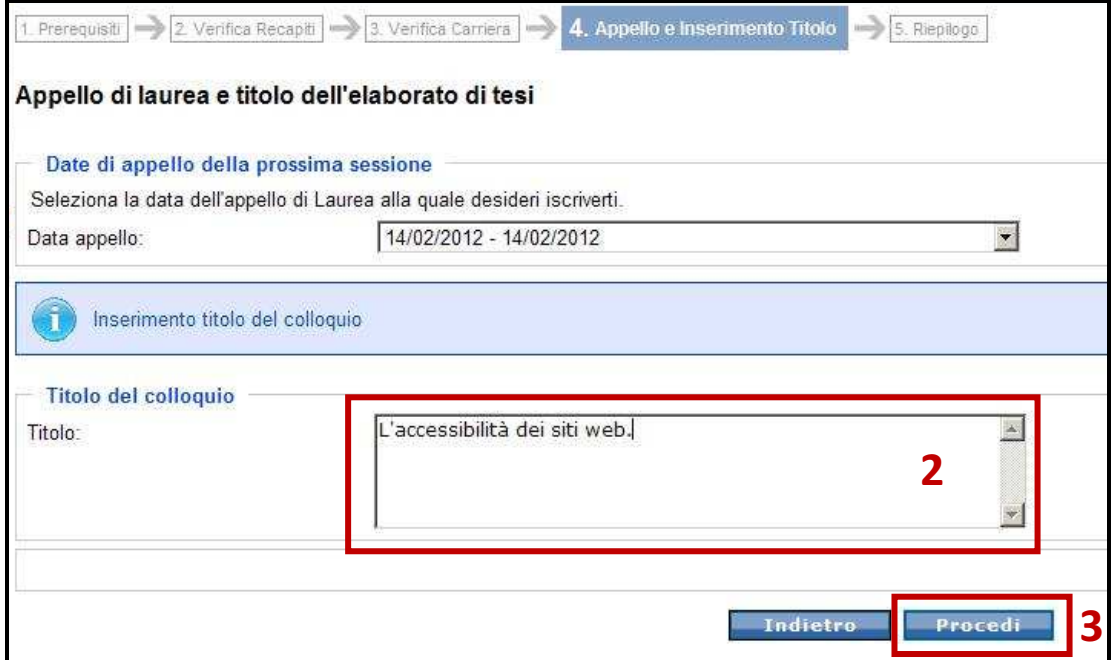

Figure 21 - Entering the interview title

### **APPLICATION SUMMARY**

Check the data shown in the application summary and click on **Conferma** 

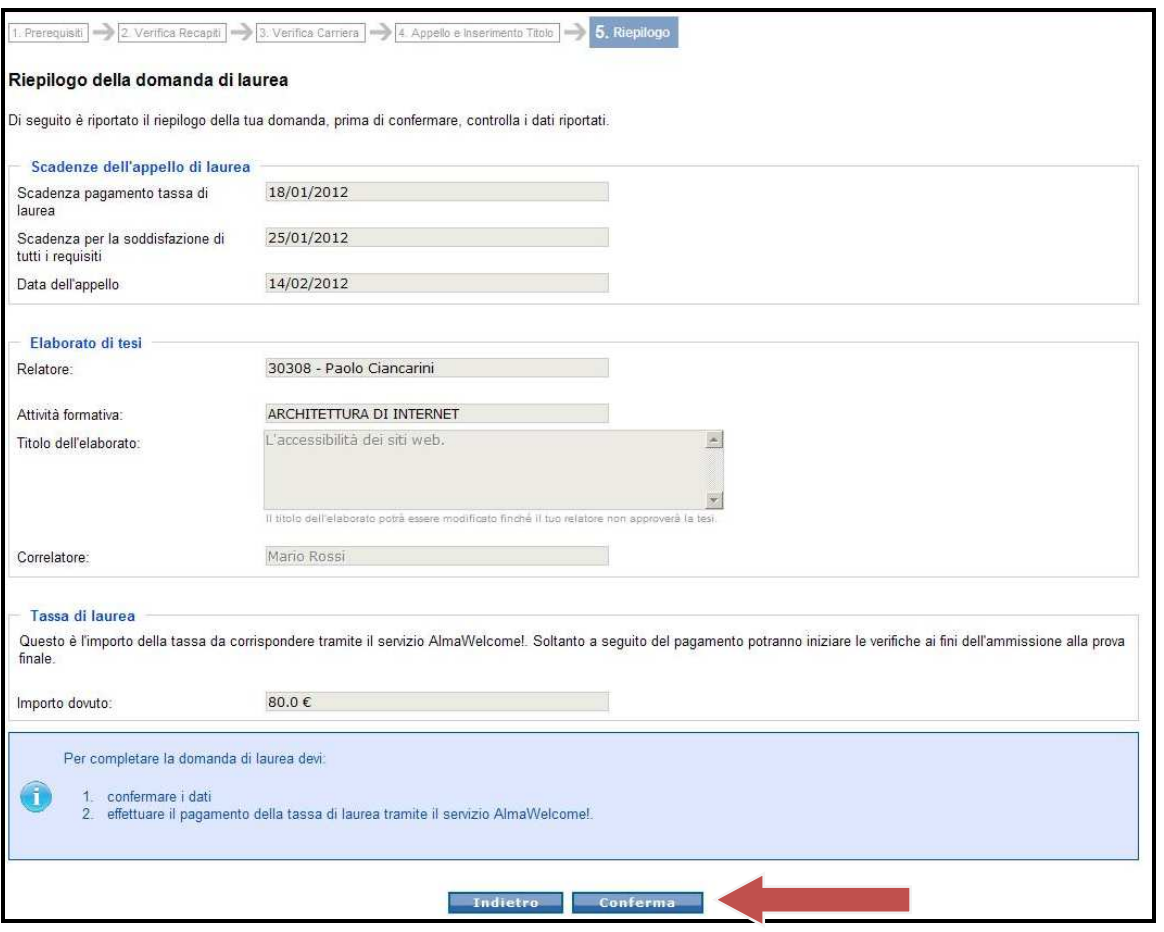

Figure 22 - Application summary

### **COMPLETING YOUR APPLICATION**

Download the summary instructions to remind you of the activities required to complete your application.

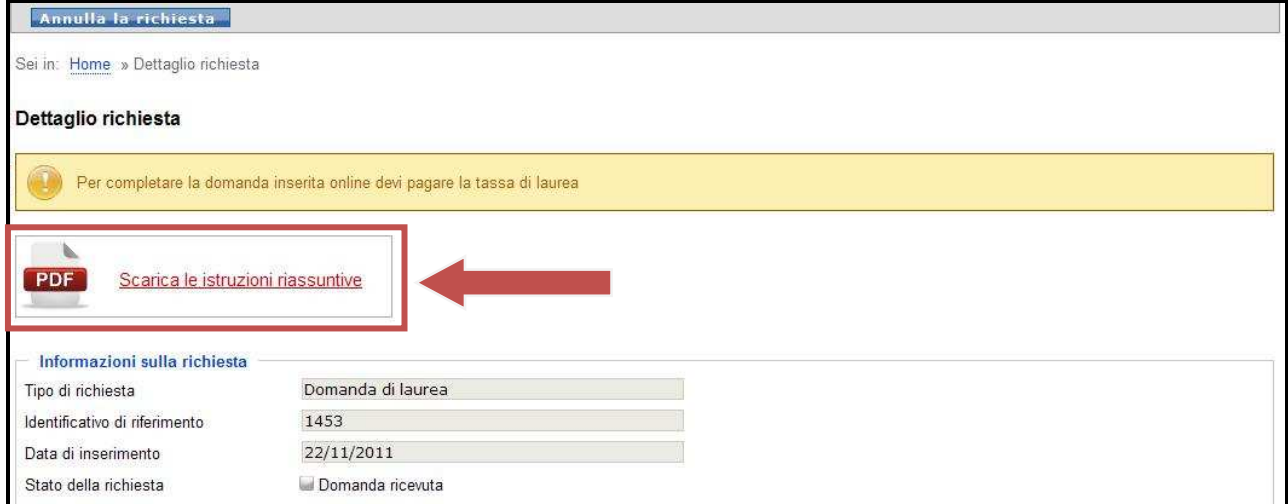

Figure 23 - Download the instructions

To complete the graduation application:

- 1. Go to https://www.almawelcome.unibo.it/ and pay the graduation fee
- 2. Wait for your payments and exam records to be checked by the Student Administration Office.
- 3. Wait for the approval of your dissertation by your Supervisor
- 4. Go to http://www.almalaurea.it/lau/laureandi/index.shtml e and complete the Almalaurea questionnaire

| Requisiti ai fini del completamento della tua domanda                                                                          |                               |
|----------------------------------------------------------------------------------------------------|-------------------------------|
|                                                                                                    | Scadenza: entro il 18/01/2012 |
| $\odot$<br>$\overline{\vee}$<br>Presentazione della domanda di Laurea online                                                   |                               |
| Pagamento della tassa di laurea                                                                                                |                               |
| Per completare la domanda devi pagare la tassa di laurea entro la data prevista. Vai su AlmaWelcome! ed effettua il pagamento. |                               |
| Dopo aver effettuato il pagamento devi soddisfare questi requisiti                                                             |                               |
|                                                                                                    | Scadenza: entro il 25/01/2012 |
| O Verifica della situazione pagamenti da parte della segreteria                                                                |                               |
| ○ Verifica degli esami da parte della Segreteria Studenti                                                                      |                               |
| ○ Approvazione lavoro tesi da parte del relatore                                                                               |                               |
| ◎ Compilazione questionario AlmaLaurea                                                                                         |                               |
|                                                                                                    |                               |

Figure 24 – List of requirements

### **CANCELLING YOUR APPLICATION**

To cancel your application:

**If you haven't paid the graduation** fee, cancel the application simply by clicking on **Annulla la richiesta** 

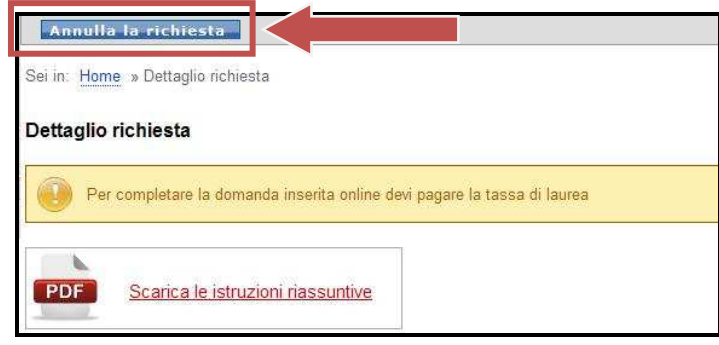

Figure 25 - Cancelling your application

 If you have already paid the graduation fee (application status: "in progress"), go to your Student Administration desk and ask for the application to be cancelled, or send an e-mail to your Student Administration office.

### **CHANGING YOUR APPLICATION**

Your may change your application:

If you haven't received approval from your Supervisor, you may change the application by clicking On Modifica la richiesta

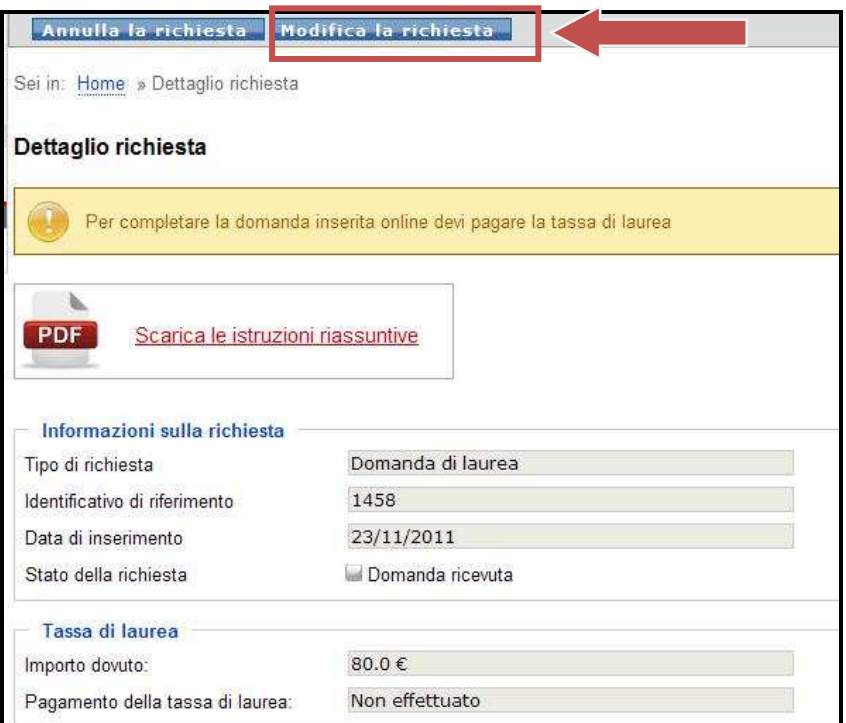

Figure 26 - Changing the application

- **If you have already received approval from your Supervisor, go to your Student Administration desk** and ask to change your application, or send an e-mail to your Student Administration office.
- If you have to change the name of your Supervisor, you must cancel the application and make a new one.
- If you have to change the graduation session date, you must cancel the application and make a new one.